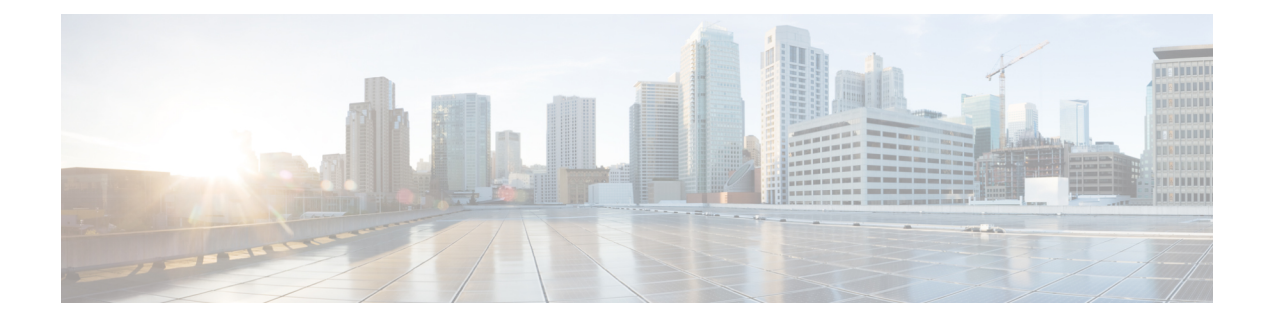

# **Locating CCR and Tenant Information**

• Locating CCR and Tenant [Information,](#page-0-0) on page 1

## <span id="page-0-0"></span>**Locating CCR and Tenant Information**

There are several pieces of CCR and tenant information that you need to enable connectivity between the Cloud APIC and the ISN devices. You should be able to get this information through Cisco Nexus Dashboard Orchestrator (**Sites** > **Configure Infra** > **Download IPN Device Config files only**). However, if you find that you need to manually gather the CCR and tenant information, the following sections provide instructions for locating this information.

- [Information](#page-0-1) for the CCR, on page 1
- <span id="page-0-1"></span>• [Information](#page-1-0) for the Infra Tenant, on page 2
- [Information](#page-2-0) for the User Tenant, on page 3

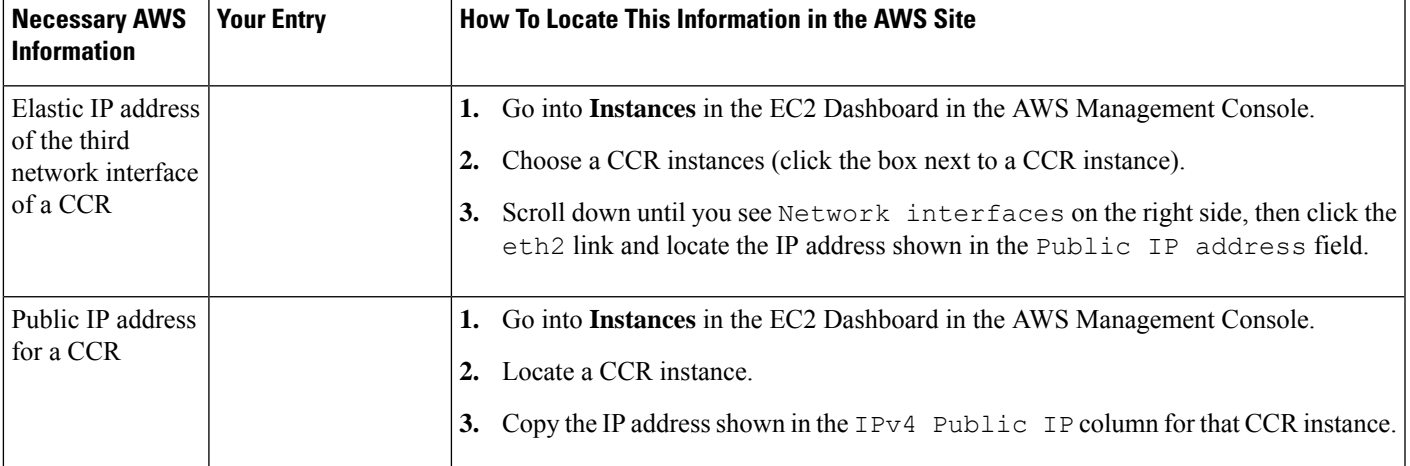

#### **Information for the CCR**

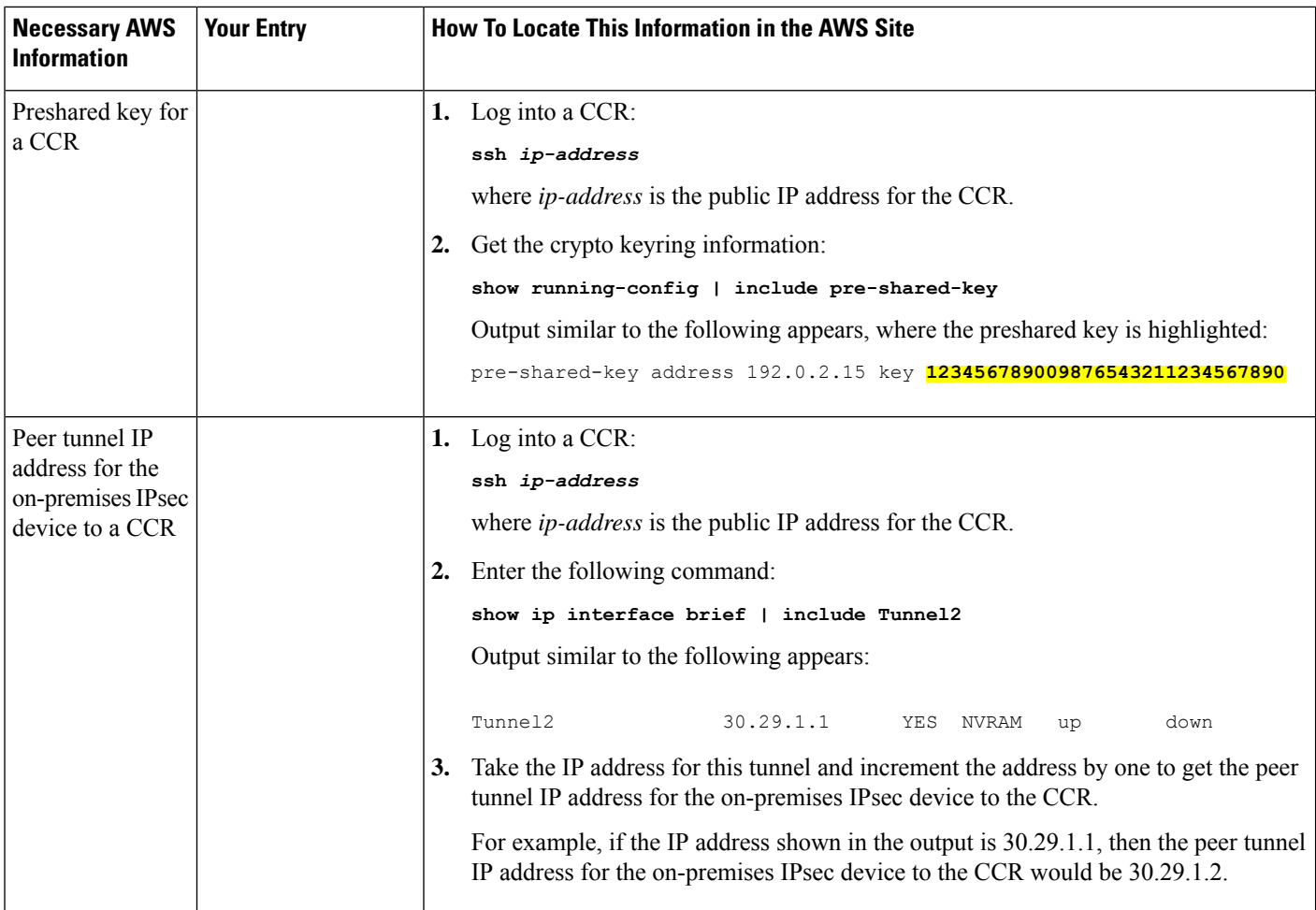

## <span id="page-1-0"></span>**Information for the Infra Tenant**

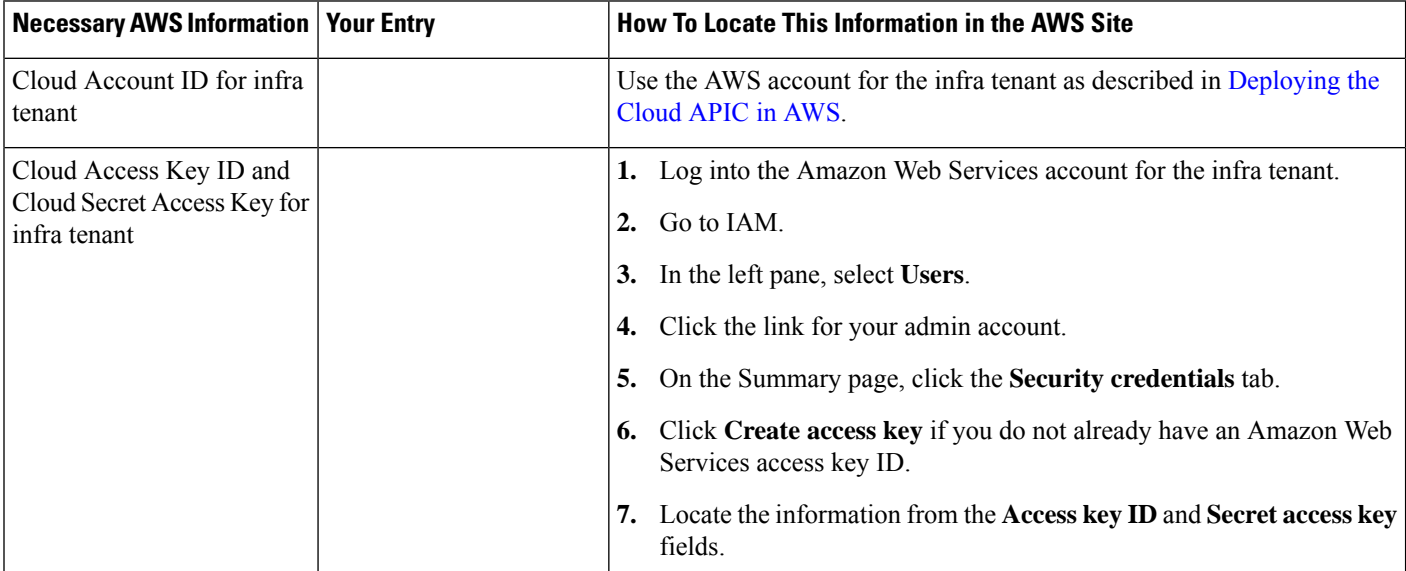

 $\mathbf I$ 

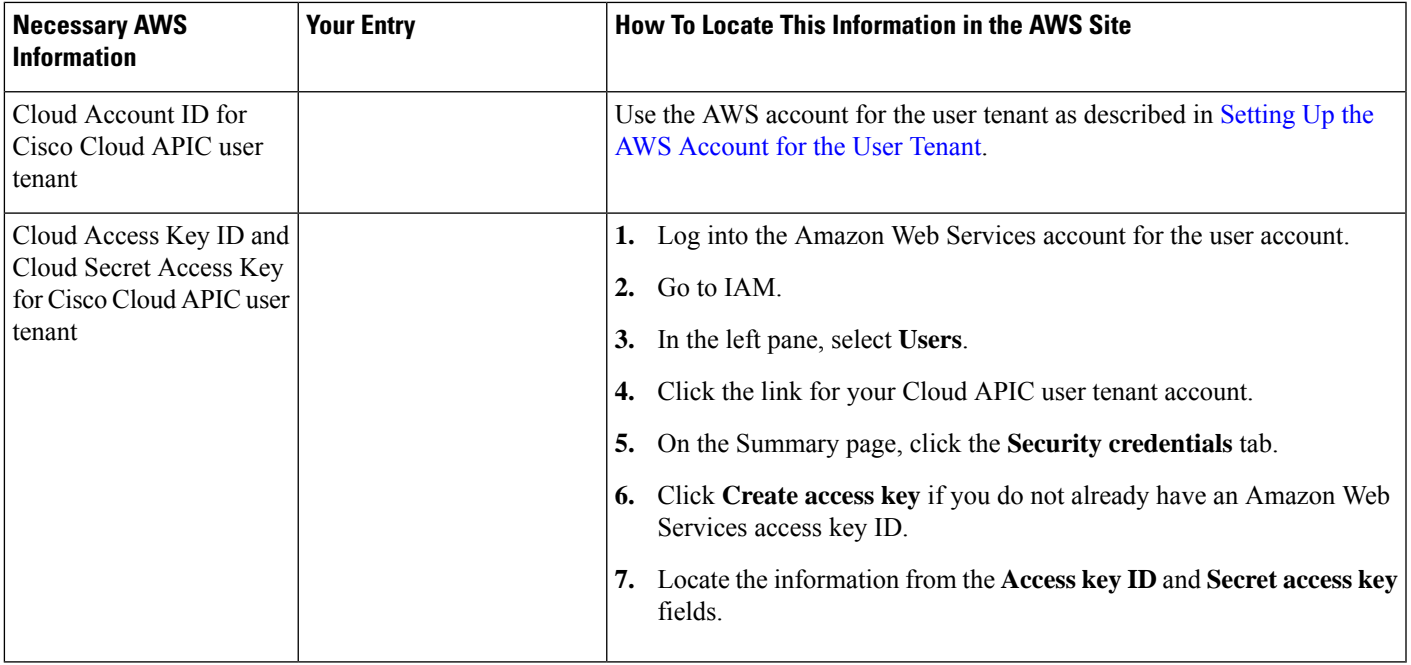

## <span id="page-2-0"></span>**Information for the User Tenant**

 $\mathbf I$